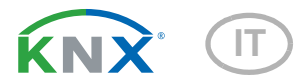

# KNX I4-ERD Unità di controllo per sensori terreno

Numero dell'articolo 70310

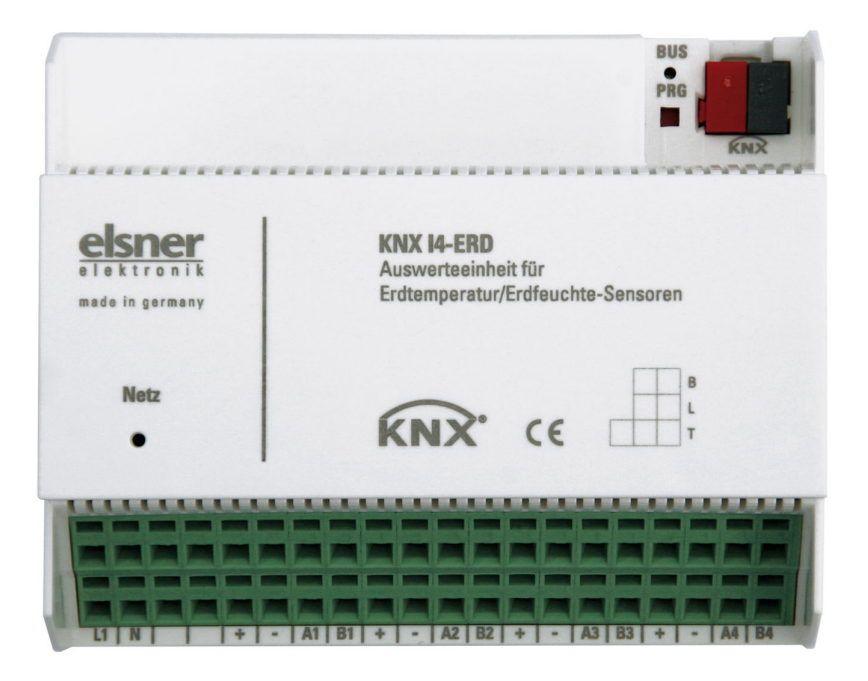

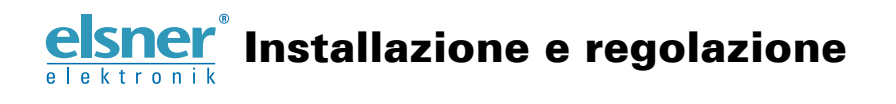

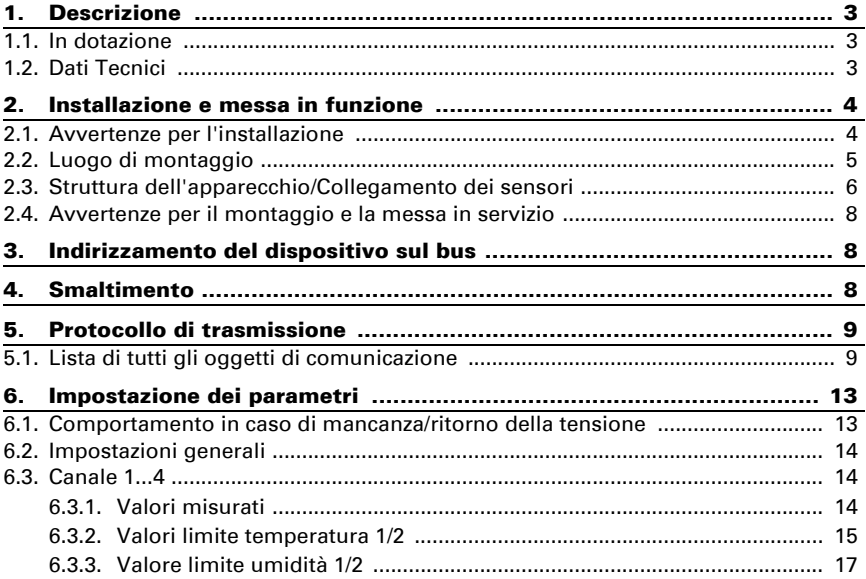

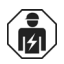

L'installazione, le verifiche, la messa in funzione e la correzione di errori del dispositivo, possono essere eseguite solo da elettricisti qualificati.

Il presente manuale d'uso è soggetto a modifiche e verrà adattato alle nuove versioni del software. La versione della revisione (versione software e data) si trova a piè di pagina del sommario.

Se si dispone di un dispositivo con una versione più recente del software, si prega di consultare www.elsner-elektronik.de nell'area menù "Service", o una versione del manuale d'uso più recente disponibile.

## Leggenda dei simboli usati nel presente manuale

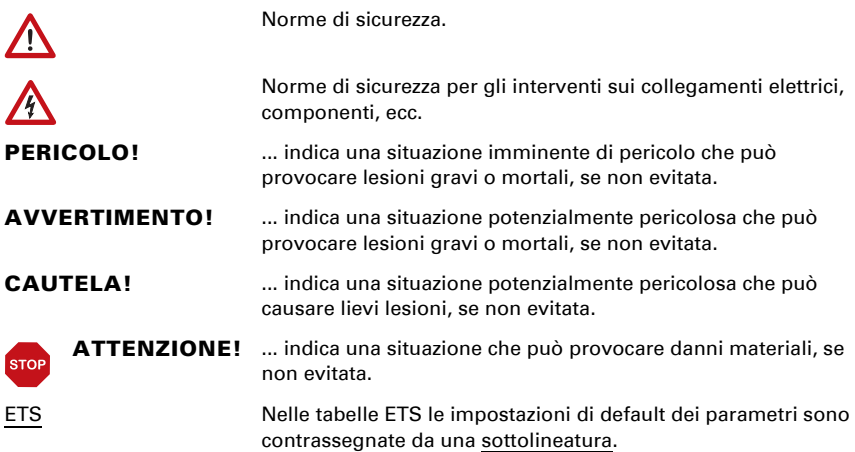

## <span id="page-4-0"></span>1. Descrizione

Il Unità di controllo KNX I4-ERD controlla la temperatura e il tasso di umidità del terreno. Con la rilevazione dei dati è possibile regolare in modo mirato un sistema di irrigazione automatico.

All'unità di controllo possono essere collegati fino a quattro sensori TH-ERD. Per ogni canale del sensore sono disponibili KNX I4-ERD due uscite di comando dipendenti da valori limite per umidità e temperatura.

Tramite il bus il Unità di controllo KNX I4-ERD può ricevere i valori esterni rilevati ed elaborarli con i dati propri per ottenere valori misti. In questo modo si può lavorare con un valore di temperatura e di umidità totale per canale.

### *Funzioni:*

- Ricezione di informazioni relative a temperatura e umidità da fino a quattro sensori esterni
- Per ogni canale del sensore valori misti dati da valori misurati propri e valori esterni impostabili (proporzione percentuale impostabile)
- Per ogni canale del sensore 2 soglie per temperatura e umidità, regolabili da parametro o tramite oggetti di comunicazione

Impostazione delle funzioni bus tramite il software KNX ETS. Il file di prodotto è a disposizione per il download sulle pagine internet della Elsner Elektronik, sotto l'indirizzo www.elsner-elektronik.de, nella sezione di "Servizio".

## <span id="page-4-1"></span>1.1. In dotazione

• Unità di controllo in scatola da incasso in serie

Inoltre avrete bisogno dei seguenti *accessori* (non in dotazione):

• Sensori TH-ERD (numero 70312), 1-4 pz.

## <span id="page-4-2"></span>1.2. Dati Tecnici

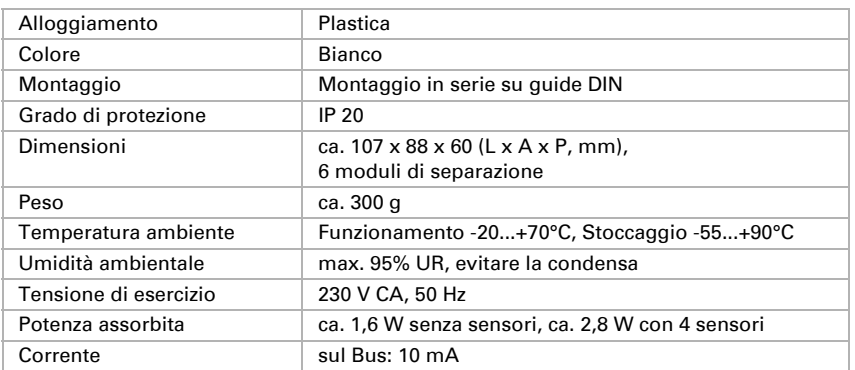

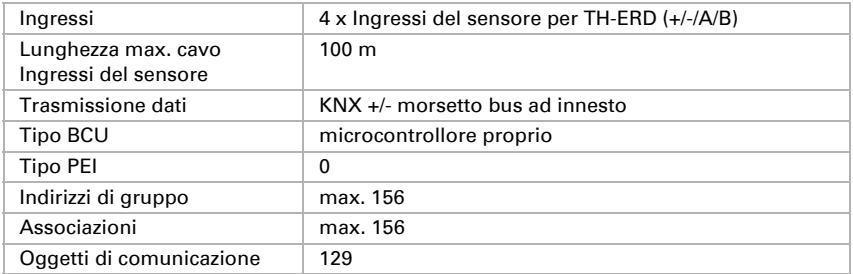

Il prodotto risulta conforme a quanto previsto dalle direttive UE.

## <span id="page-5-0"></span>2. Installazione e messa in funzione

## <span id="page-5-1"></span>2.1. Avvertenze per l'installazione

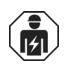

L'installazione, le verifiche, la messa in funzione e la correzione di errori del dispositivo, possono essere eseguite solo da elettricisti qualificati.

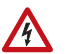

## PERICOLO!

#### Pericolo di morte a causa di scosse elettriche (tensione di rete)! All'interno del dispositivo sono presenti unità sotto tensione non protette.

- Rispettare i regolamenti VDE e national.
- Collegare tutte le linee da assemblare senza tensione e rispettare tutte le precauzioni di sicurezza contro un'attivazione involontaria.
- In caso di guasto l'apparecchio non deve essere usato.
- Mettere fuori servizio il dispositivo, rispettivamente l'impianto, e assicurarsi che non possa essere avviato in maniera accidentale, se si può presumere che non sia più garantito un funzionamento sicuro.

L'apparecchio è destinato esclusivamente a un utilizzo previsto, descritto in queste istruzioni per l'uso. Qualsiasi modifica impropria o mancato rispetto delle presenti istruzioni per l'uso, vanifica ogni diritto di garanzia.

Dopo aver rimosso il dispositivo dalla confezione, verificare immediatamente la presenza di eventuali danni meccanici. Se si riscontra un danno causato dal trasporto, è necessario comunicarlo subito al fornitore.

L'apparecchio può essere impiegato solo previa installazione stabile, cioè solo come elemento montato, a condizione che siano stati completati tutti i procedimenti d'installazione e di messa in servizio e solo nell'ambiente previsto.

La società Elsner Elektronik non risponde di eventuali modifiche o aggiornamenti normativi, successivi alla pubblicazione del presente manuale operativo.

## <span id="page-6-0"></span>2.2. Luogo di montaggio

O

L'apparecchio -può essere installato e usato solo in spazi interni all'asciutto. Evitare la condensa.

Il Unità di controllo KNX I4-ERD è per il montaggio in serie su guide DIN e ha un 6TE assegnato.

## <span id="page-7-0"></span>2.3. Struttura dell'apparecchio/Collegamento dei sensori

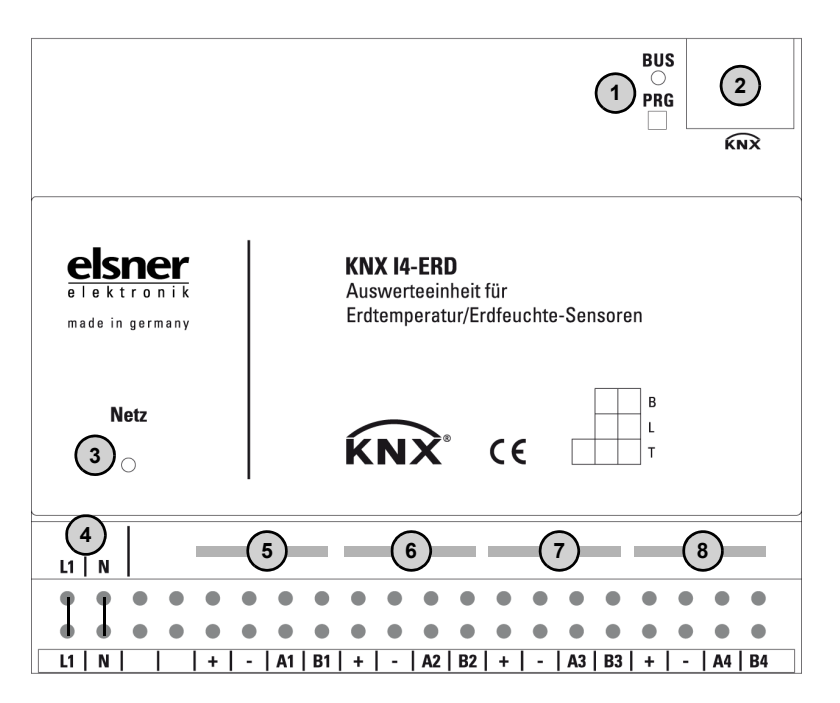

- *1) LED di programmazione e tasto di programmazione (PRG)*
- *2 Connettore per morsetto Bus (KNX +/-)*
- *3) LED rete (Power)*
- *4) Ingresso tensione di esercizio 230 V CA L/N (collegamenti superiori e inferiori ponticellati all'interno)*
- *5) Ingresso 1 per sensore TH-ERD*
- *6) Ingresso 2 per sensore TH-ERD*
- *7) Ingresso 3 per sensore TH-ERD*
- *8) Ingresso 4 per sensore TH-ERD*

#### *Le connessioni sensore non sono protette contro le inversioni di polarità! Connessione:*

- *+ marrone (+4...24 V CC)*
- *- bianco (massa)*
- *A verde (RS485-Cavo A)*
- *B* → *giallo (RS485-Cavo B)*

## <span id="page-9-0"></span>2.4. Avvertenze per il montaggio e la messa in servizio

Non esporre ma il dispositivo all'acqua (es. pioggia) o alla polvere. Il contatto con questi agenti può comportare danni all'elettronica. Non deve essere superata l'umidità relativa dell'aria del 95%. Evitare condensa.

In seguito all'inserimento della tensione di bus, l'apparecchio sarà per alcuni secondi in fase di inizializzazione. Durante questo intervallo tramite il bus non potrà essere ricevuto od inviato alcun dato.

## <span id="page-9-1"></span>3. Indirizzamento del dispositivo sul bus

Il dispositivo viene fornito con l'indirizzo di bus 15.15.255. Un altro indirizzo può essere programmato nell'ETS sovrascrivendo l'indirizzo 15.15.255 o impostato mediante il pulsante di programmazione.

## <span id="page-9-2"></span>4. Smaltimento

Dopo l'uso, l'apparecchio deve essere smaltito o riciclato in conformità alle norme di legge. Non smaltirlo insieme ai rifiuti domestici!

## <span id="page-10-0"></span>5. Protocollo di trasmissione

### *Unità:*

*Temperature in gradi Celsius Umidità in %*

## <span id="page-10-1"></span>5.1. Lista di tutti gli oggetti di comunicazione

- *K1 Canale 1 (Sensore 1)*
- *K2 Canale 2 (Sensore 2)*
- *K3 Canale 3 (Sensore 3)*
- *K4 Canale 4 (Sensore 4)*

#### *Abbreviazioni segnalatori:*

- *C Comunicazione*
- *L Lettura*
- *S Scrittura*
- *T Trasmissione*
- *A Aggiornamento*

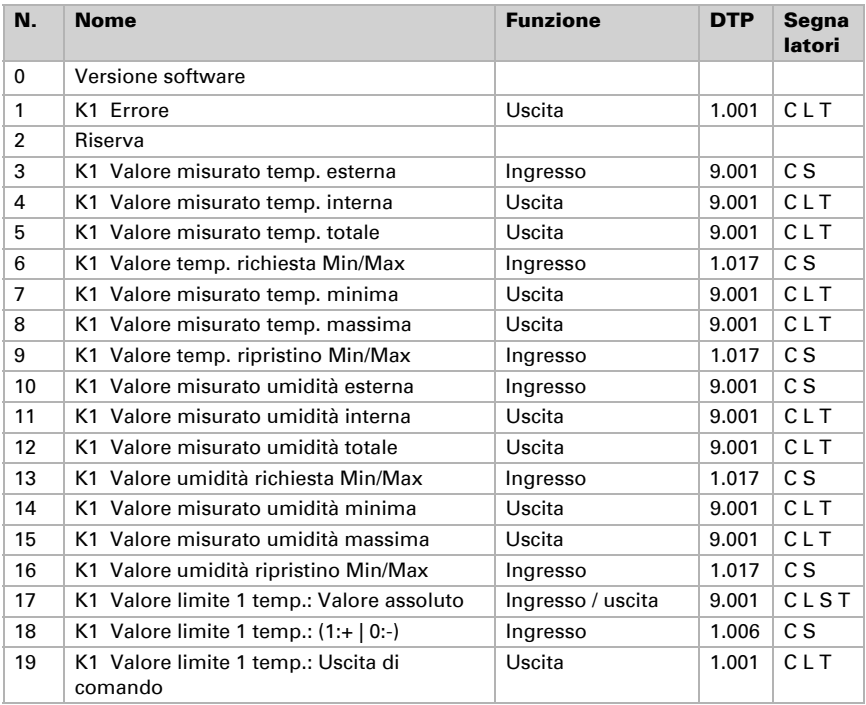

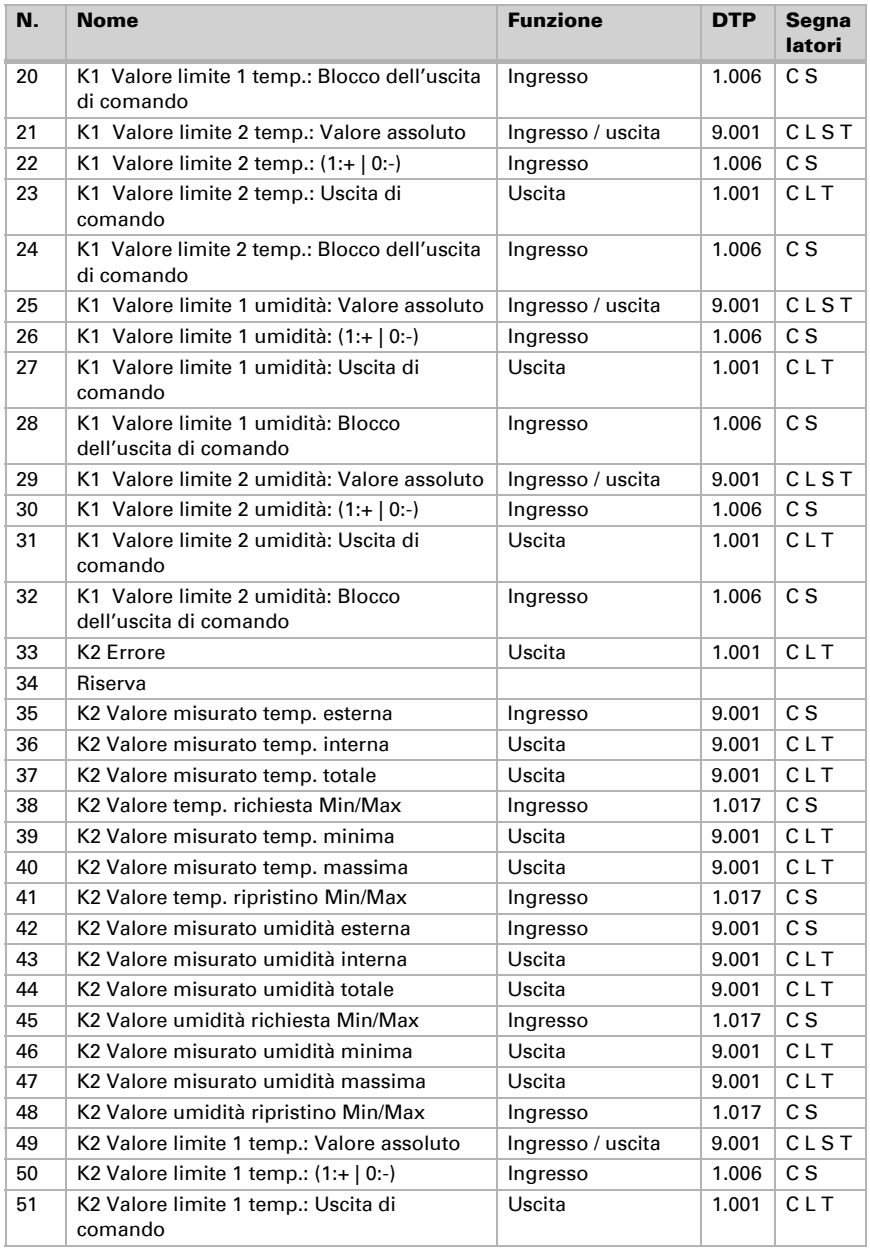

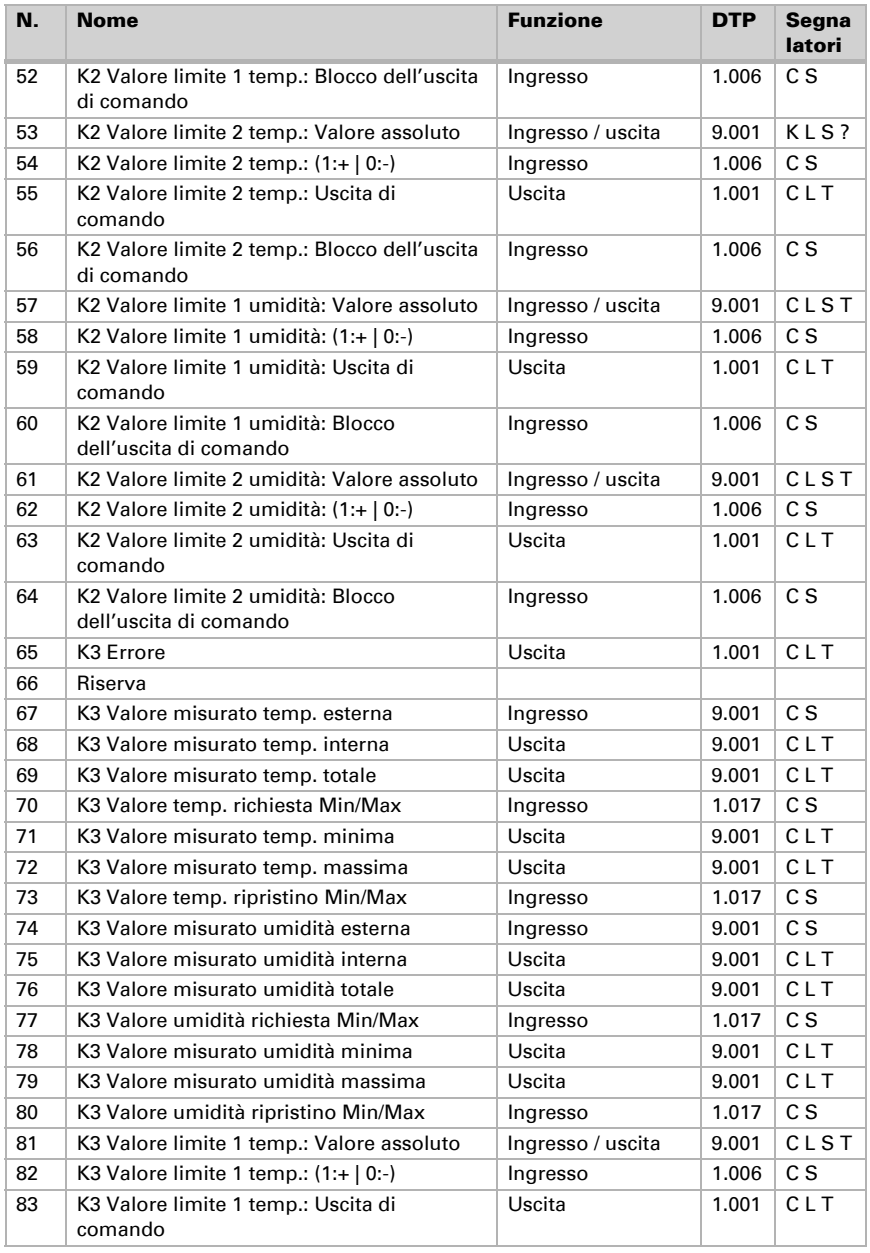

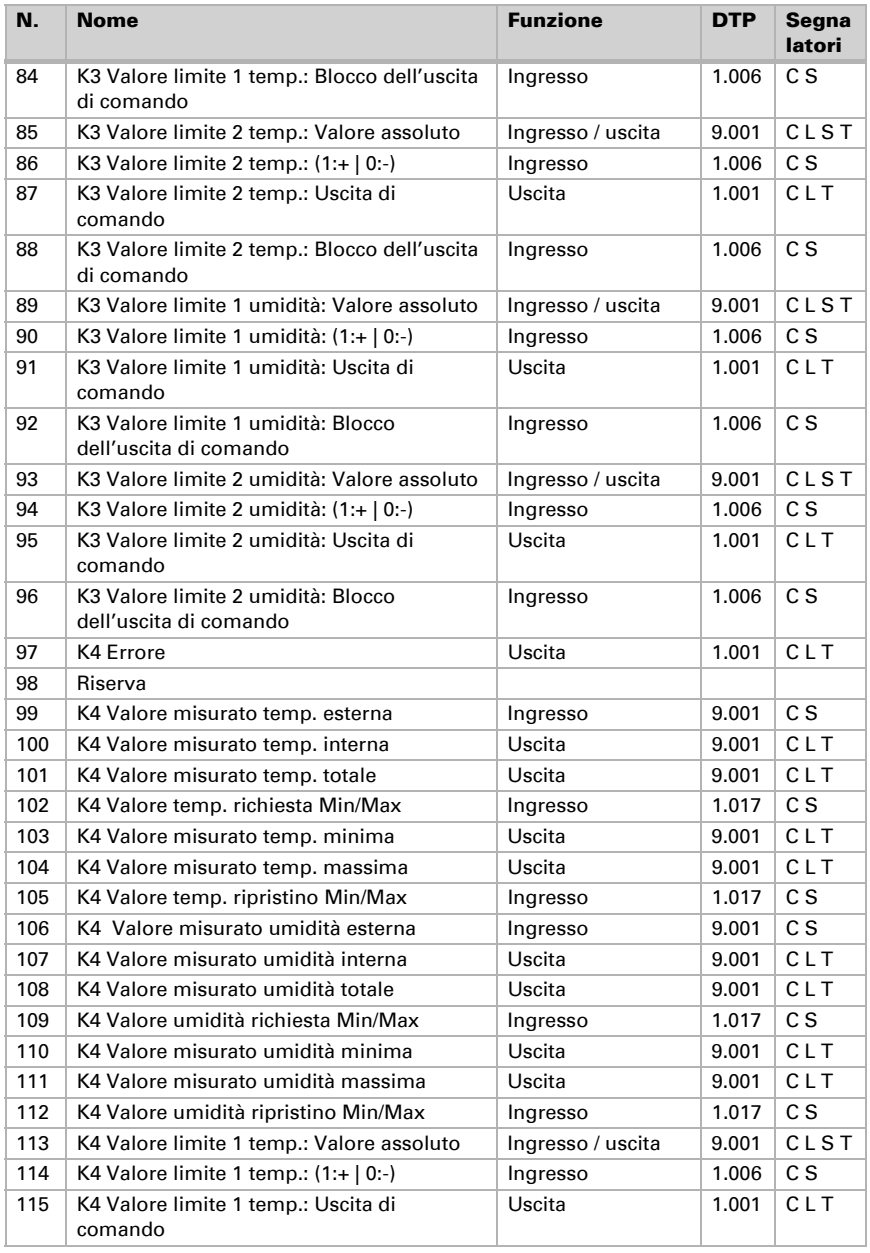

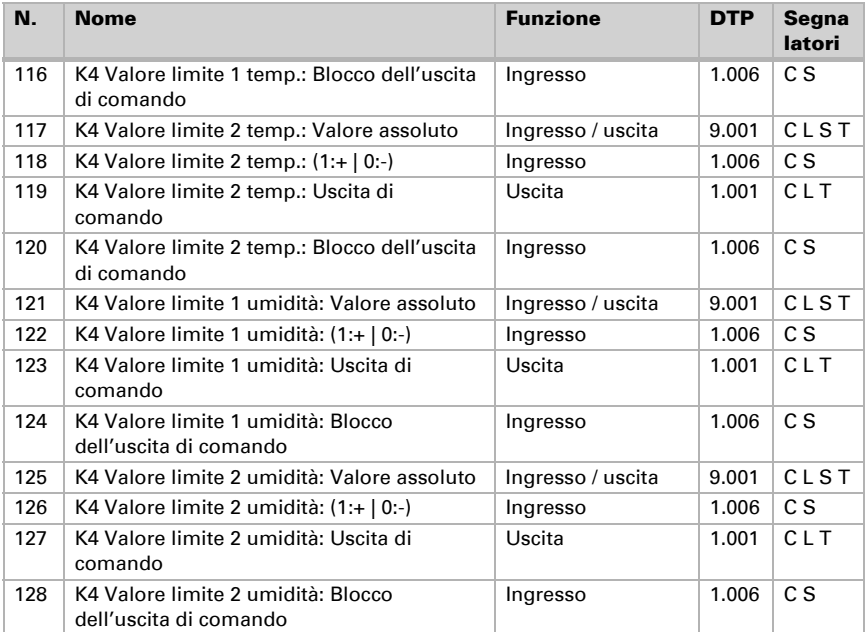

## <span id="page-14-0"></span>6. Impostazione dei parametri

## <span id="page-14-1"></span>6.1. Comportamento in caso di mancanza/ritorno della tensione

### *Comportamento in caso di mancanza di tensione di bus o di tensione ausiliaria:*

L'apparecchio non invia nulla.

### *Comportamento in caso di ritorno della tensione di bus o della tensione ausiliaria e in seguito alla programmazione o al reset:*

L'apparecchio trasmette tutti i valori misurati, nonché le uscite di comando e di stato secondo l'azione di invio impostata nei parametri, con i ritardi definiti nella sezione parametri "Impostazioni generali". L'oggetto di comunicazione "Versione software" verrà trasmesso in una volta sola, trascorsi 5 secondi.

## <span id="page-15-0"></span>6.2. Impostazioni generali

Impostare le caratteristiche di base del trasferimento di dati.

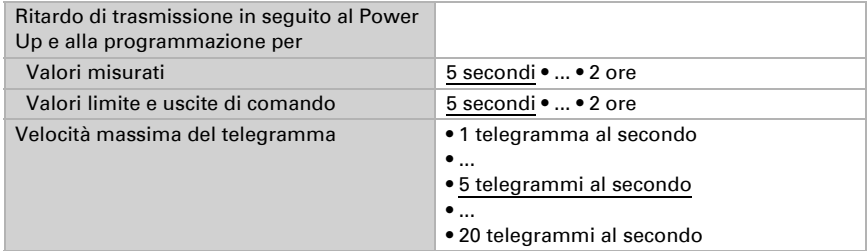

Selezionare i canali che si desidera utilizzare.

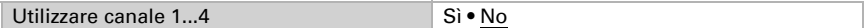

## <span id="page-15-1"></span>6.3. Canale 1...4

Nel menu dei canali da 1 a 4 impostare la trasmissione del valore misurato e i valori limite per temperatura e umidità.

## <span id="page-15-2"></span>6.3.1. Valori misurati

Le possibilità di impostazione del valore di misurato della temperatura e dell'umidità sono le stesse.

Con l'ausilio dell'Offset è possibile regolare il valore misurato da inviare.

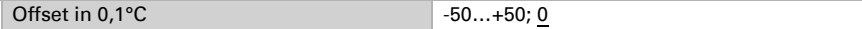

Il dispositivo è in grado di calcolare un **valore misto** dato dal valore misurato e da un valore esterno. Impostare l'eventuale calcolo del valore misto.

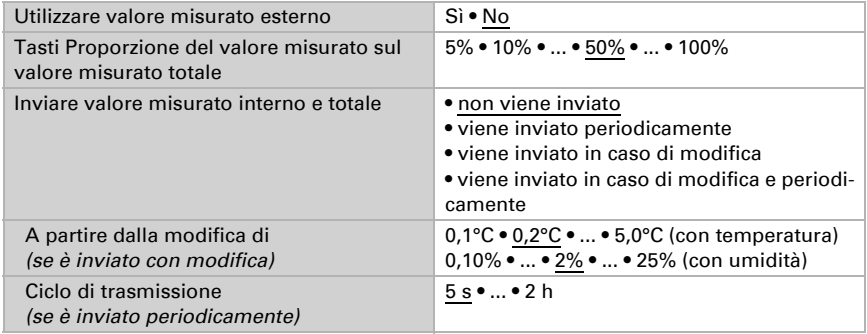

Il valore misurato minimo e massimo può essere salvato e inviato al bus. Con l'oggetto "Valore temp. ripristino Min/Max canale X" o "Valore umidità ripristino Min/Max canale" possono essere impostati i valori.

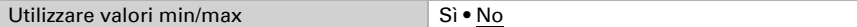

## <span id="page-16-0"></span>6.3.2. Valori limite temperatura 1/2

Se necessario, attivare il valore limite.

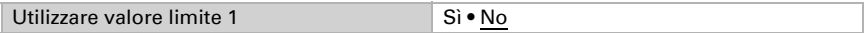

### Valore limite:

Il valore limite può essere impostato tramite i parametri direttamente nel programma applicativo, o in alternativa specificato con l'oggetto di comunicazione mediante il bus.

#### *Default del valore limite per parametro:*

Impostare direttamente valore limite e isteresi.

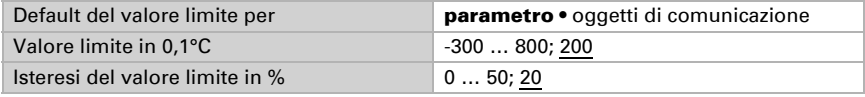

#### *Default del valore limite per oggetto di comunicazione:*

Indicare la modalità di ricezione della soglia dal bus. Di norma potrà essere ricevuto un valore nuovo o un solo comando per alzare/abbassare.

Alla prima messa in funzione è necessario impostare un valore limite che sarà valido fino alla 1ª comunicazione di un nuovo valore limite. Alla messa in servizio avvenuta del dispositivo, potrà essere utilizzato l'ultimo valore limite comunicato.

Un valore limite settato verrà mantenuto, finché non viene trasmesso un nuovo valore o una variazione. Il valore attuale verrà salvato nella EEPROM, cosicché possa essere mantenuto in caso di mancanza della tensione e nuovamente disponibile al ritorno della tensione.

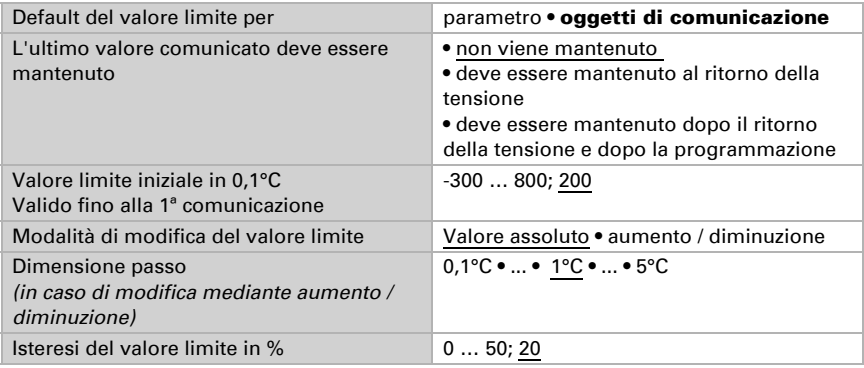

## Uscita di comando:

Impostare l'azione dell'uscita di comando al superamento, verso l'alto/verso il basso, del valore limite.

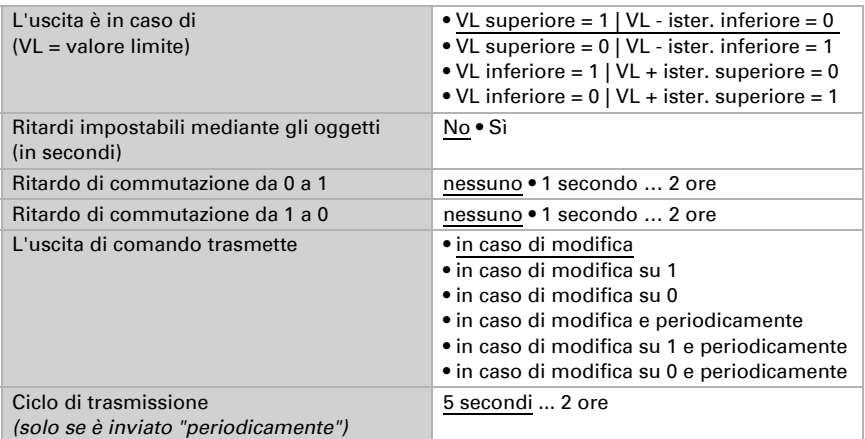

### Inibizione:

L'uscita di comando può essere bloccata da un oggetto di blocco. Specificare a questo punto l'azione dell'uscita durante il blocco.

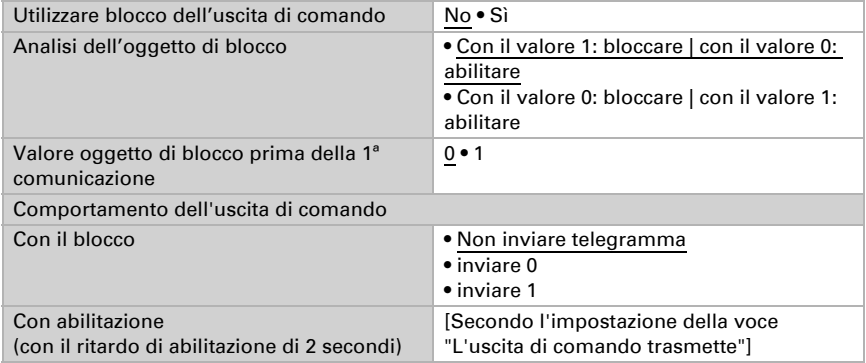

Il comportamento dell'uscita di comando con l'abilitazione dipende dal valore del parametro "L'uscita di comando trasmette" (vedi "L'uscita di comando")

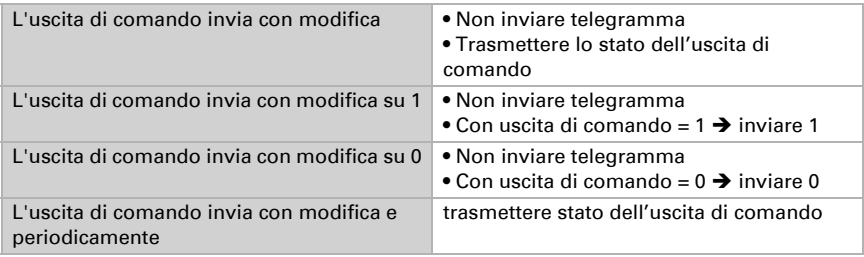

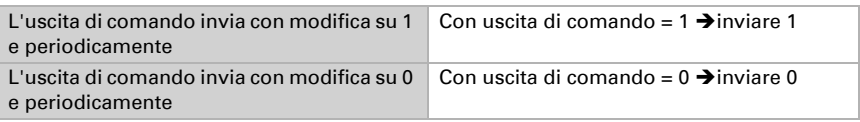

## <span id="page-18-0"></span>6.3.3. Valore limite umidità 1/2

Se necessario, attivare il valore limite.

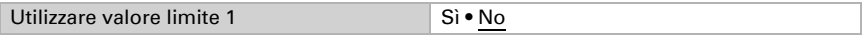

### Valore limite:

Il valore limite può essere impostato tramite i parametri direttamente nel programma applicativo, o in alternativa specificato con l'oggetto di comunicazione mediante il bus.

### *Default del valore limite per parametro:*

Impostare direttamente valore limite e isteresi.

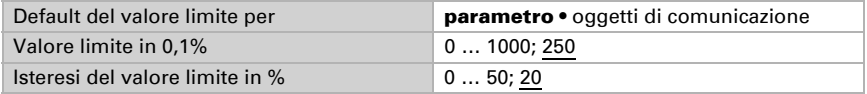

#### *Default del valore limite per oggetto di comunicazione:*

Indicare la modalità di ricezione della soglia dal bus. Di norma potrà essere ricevuto un valore nuovo o un solo comando per alzare/abbassare.

Alla prima messa in funzione è necessario impostare un valore limite che sarà valido fino alla 1ª comunicazione di un nuovo valore limite. Alla messa in servizio avvenuta del dispositivo, potrà essere utilizzato l'ultimo valore limite comunicato.

Un valore limite settato verrà mantenuto, finché non viene trasmesso un nuovo valore o una variazione. Il valore attuale verrà salvato nella EEPROM, cosicché possa essere mantenuto in caso di mancanza della tensione e nuovamente disponibile al ritorno della tensione.

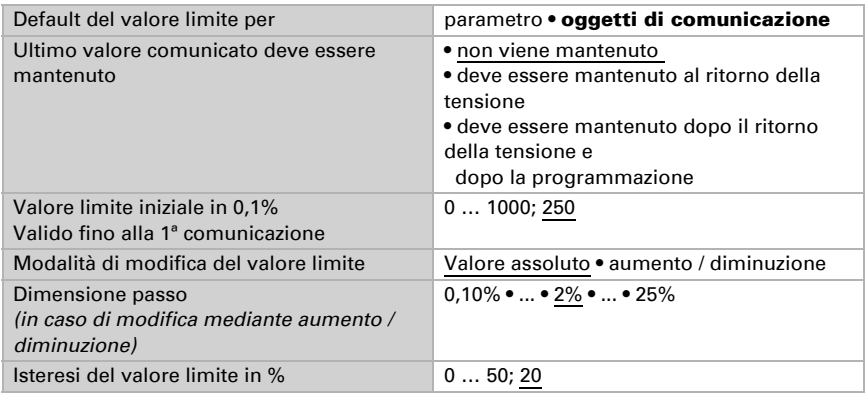

## Uscita di comando:

Impostare l'azione dell'uscita di comando al superamento, verso l'alto/verso il basso, del valore limite.

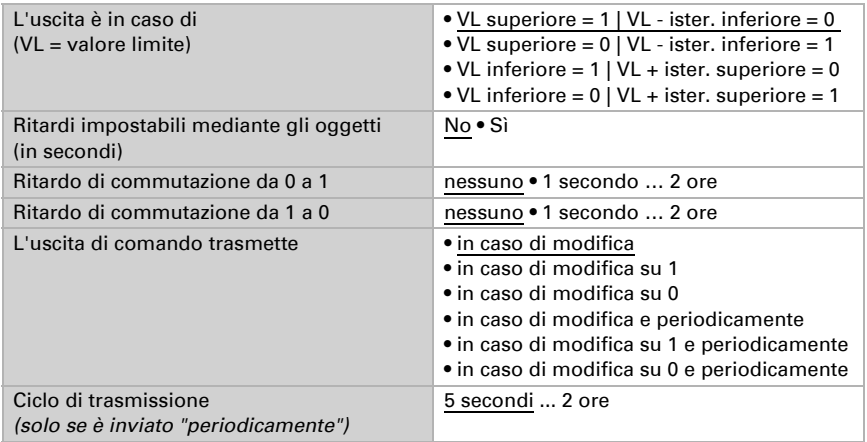

### Inibizione:

L'uscita di comando può essere bloccata da un oggetto di blocco. Specificare a questo punto l'azione dell'uscita con blocco, abilitazione e durante il blocco.

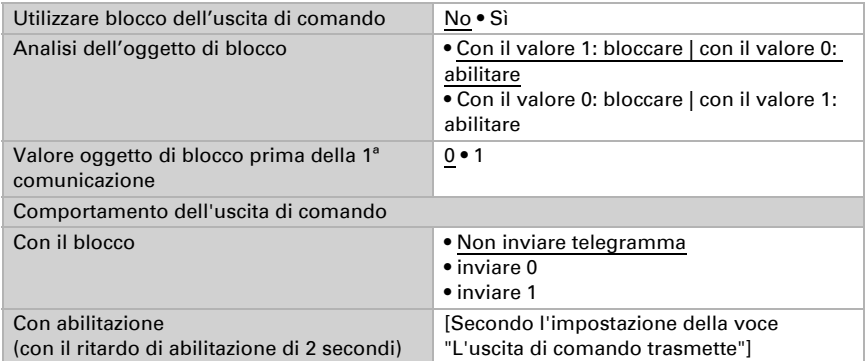

Il comportamento dell'uscita di comando con l'abilitazione dipende dal valore del parametro "L'uscita di comando trasmette" (vedi "L'uscita di comando")

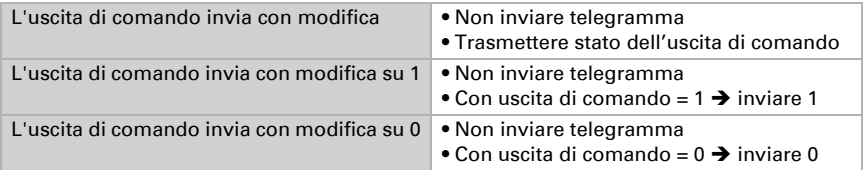

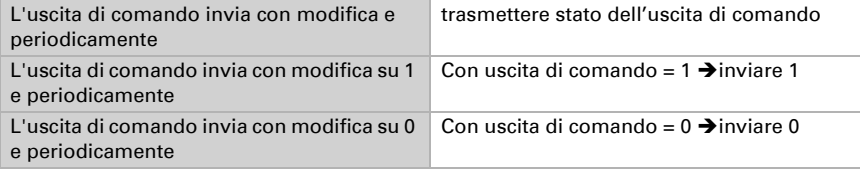

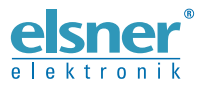

Elsner Elektronik GmbH Tecnica di automazione e controllo

Sohlengrund 16

For Figure 1991 Contract of the Schlengrund 16<br>75395 Ostelsheim Tel. +49 (0) 70 33 / 30 945-0 info@elsner-elektronik.de<br>6 Germania Fax +49 (0) 70 33 / 30 945-20 www.elsner-elektronik.de Fax +49 (0) 70 33 / 30 945-20 www.elsner-elektronik.de